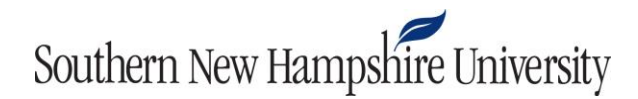

## **IT 200 Access Activity Guidelines and Rubric**

Creating and working with data tables is the foundation for using Microsoft Access. For this activity, you will create a MS Access table that would be appropriate for a real company. Using the company that you discussed in the Module Two discussion, create an example of one table of data that the company might have with seven relevant data fields that it might collect for that table. For example, every bank has a table that contains all customer personal information, including last name, first name, social security number, account number, street address, city, state, and ZIP code.

Specifically, the following critical elements must be addressed:

- Create a table in MS Access with a minimum of seven fields and the correct data type for each.
- Input two rows of data records into the table.
- Create a Word document that contains a description of the completed table. Be sure to include the company name and why the company would use this table, along with the table name, fields, and data types of each field.
- Submit the completed table (MS Access file) and the Word file as individual files, but in the same submission.

**Guidelines for Submission:** The Microsoft Access activity should follow these formatting guidelines: A Word document that is one page maximum with 12-point Times New Roman font and one-inch margins.

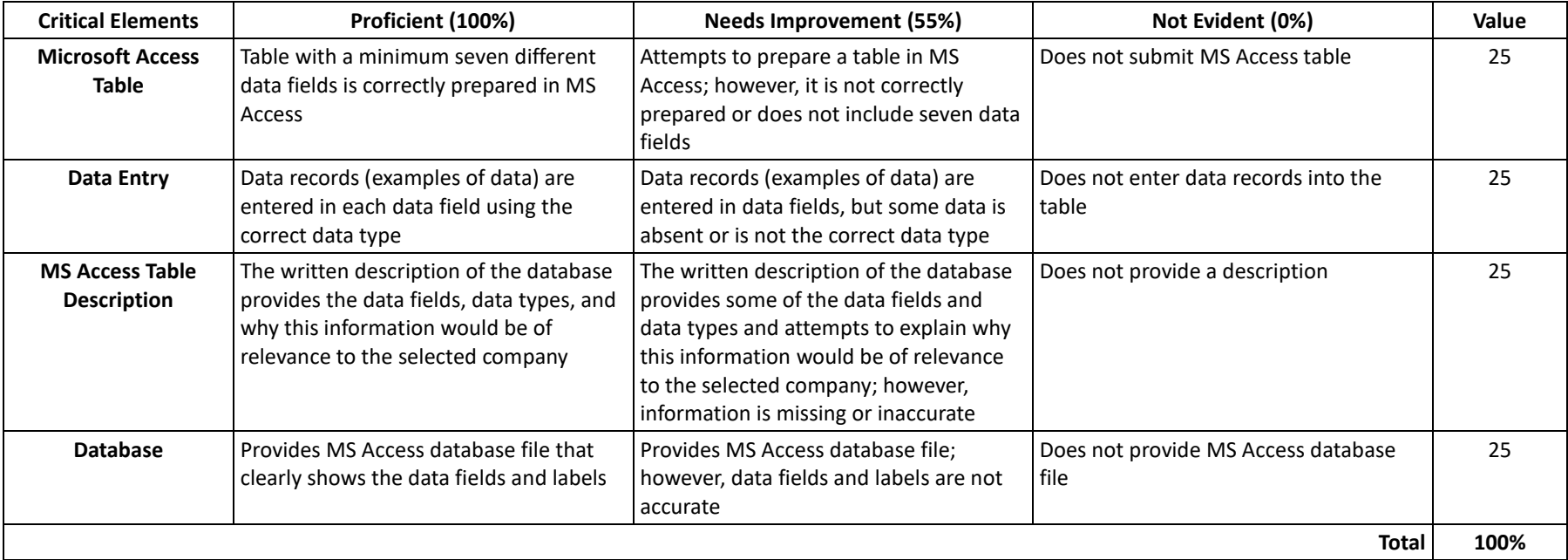